### Background

In the past, our emphasis has been making our products and services visible to users through [The](https://apps.nationalmap.gov/viewer/)  [National Map Viewer.](https://apps.nationalmap.gov/viewer/) This viewer integrated both map service visualization, GIS functionsand product download capabilities into a single HTML-based web interface.

The focus now has shifted to provide more robust basic web services that expose the necessary information about our products and services to enable developers to build their own solutions to satisfy a wider range of use cases.

We are now building our own clients around this API to fully exercise and mature the service. Our [Services List,](https://apps.nationalmap.gov/services/) [Dataset List,](https://apps.nationalmap.gov/datasets/) and mobile optimized [TNM Download Client](https://apps.nationalmap.gov/downloader/) leverage the information provided by the [TNMAccess API.](http://apps.nationalmap.gov/tnmaccess/)

The TNMAccess API is accessible from:<http://apps.nationalmap.gov/tnmaccess/>

The API distinguishes four major entities:

- Products represent the individual pre-staged downloadable products available to users.
- Datasets organize products by recognizable themes and collections of data. A single product may be tagged as belonging to one or more Datasets.
- Notifications deliver information about new features and data available to users as well as upcoming maintenance windows.
- Services are primarily Web Map Services for visualization and secondarily Data Services for direct access to data. Visualization services currently provide Preview and Availability/Index map services. Data services include OGC WFS services for vector datasets and OGC WCS services for only select raster datasets.

# Querying Products

The primary query method used to obtain product results is:

[https://tnmaccess.nationalmap.gov/api/v1/products?](https://tnmaccess.nationalmap.gov/api/v1/products)

With no additional parameters, this query will return 10,000 of the almost 4 million pre-staged products currently available through The National Map.

The following table summarizes the parameters available to limit the results:

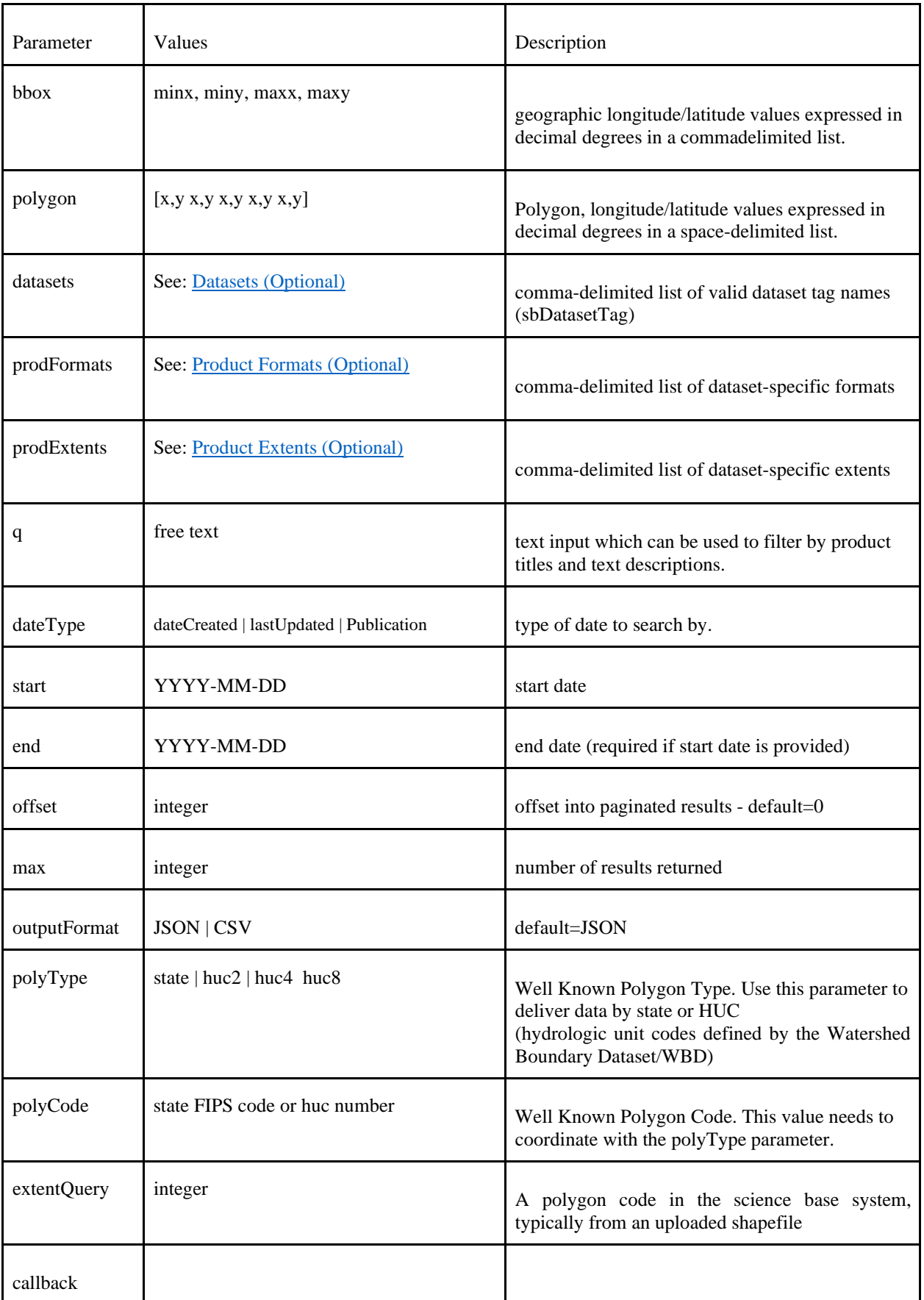

Product Query Results are returned by default in JSON as an Object containing an Array of product items similar to the following:

```
{ 
            total: 3844565, 
                      messages: 
                  \sqrt{ }"Retrieved 50 item(s) (1 through 50)"
                  ], 
                      errors: [ ], 
                      items: 
                  [ 
                      { 
                                 title: "USGS Lidar Point Cloud (LPC) MD_Statewide_2004_002830 2014-09-16 LAS", sourceId: 
                            "5426c75ce4b0bb3382a4999e", sourceName: "ScienceBase", sourceOriginId: "6276533", 
                                 sourceOriginName: "gda", metaUrl: 
                            "https://www.sciencebase.gov/catalog/item/5426c75ce4b0bb3382a4999e", publicationDate: "2014-09-
                            16", lastUpdated: "2014-09-27", dateCreated: "2014-09-27", sizeInBytes: 20095409, extent: 
                            "Varies", format: "LAS", downloadURL: 
                                                          "ftp://rockyftp.cr.usgs.gov/vdelivery/Datasets/Staged/NED/LPC/projects/MD_Statewide_2004/las
                                 /tiled/MD_Statewide_2004_002830.zip", previewGraphicURL: 
                                                          "ftp://rockyftp.cr.usgs.gov/vdelivery/Datasets/Staged/NED/LPC/browse/MD_Statewide_2004_00
                                 2830.jpg", 
                                 urls: 
                                  { 
                                               downloadURL: 
                                                                   "ftp://rockyftp.cr.usgs.gov/vdelivery/Datasets/Staged/NED/LPC/projects/MD_Statewide
                                             _2004/las/tiled/MD_Statewide_2004_002830.zip", 
                                             previewGraphicURL: 
                                                                   "ftp://rockyftp.cr.usgs.gov/vdelivery/Datasets/Staged/NED/LPC/browse/MD_Statewide_
                                             2004_002830.jpg", metaURL: "https://www.sciencebase.gov/catalog/item/5426c75ce4b0bb3382a4999e"
                                  }, 
                                    datasets: 
                                 \lceil"Lidar Point Cloud (LPC)"
                                 ], 
                                 boundingBox: 
                                  { 
                                             minX: -76.9427916, maxX: -
                                       76.9221304, minY: 38.3909305, 
                                                maxY: 38.4017888
                                  }, 
                                     bestFitIndex: 0, 
                                     prettyFileSize: "19.16 MB"
                      }, 
                                  … repeated for each product item … 
            \label{eq:1} \hspace{.05cm} \hspace{.05cm} \hspace{.05cm} \hspace{.05cm} \hspace{.05cm} \hspace{.05cm} \hspace{.05cm} \hspace{.05cm}}
```
### Example Product Queries

Find all the NED 1 arc-second products in ArcGrid format and 1 x 1 extent within a one degree bounding box or point:

[https://tnmaccess.nationalmap.gov/api/v1/products?datasets=National%20Elevation%20Dataset%20\(NED\)%201](https://tnmaccess.nationalmap.gov/api/v1/products?datasets=National%20Elevation%20Dataset%20(NED)%201%20arc-second&&bbox=-144,4,-45,61&prodFormats=ArcGrid&prodExtents=1%20x%201%20degree) [%20arc-second&&bbox=-144,4,-45,61&prodFormats=ArcGrid&prodExtents=1%20x%201%20degree](https://tnmaccess.nationalmap.gov/api/v1/products?datasets=National%20Elevation%20Dataset%20(NED)%201%20arc-second&&bbox=-144,4,-45,61&prodFormats=ArcGrid&prodExtents=1%20x%201%20degree)

Obtain a CSV output of the previous query:

[https://tnmaccess.nationalmap.gov/api/v1/products?datasets=National%20Elevation%20Dataset%20\(NED\)%201](https://tnmaccess.nationalmap.gov/api/v1/products?datasets=National%20Elevation%20Dataset%20(NED)%201%20arc-second&&bbox=-144,4,-45,61&prodFormats=ArcGrid&prodExtents=1%20x%201%20degree&outputFormat=csv) [%20arc-second&&bbox=-144,4,-](https://tnmaccess.nationalmap.gov/api/v1/products?datasets=National%20Elevation%20Dataset%20(NED)%201%20arc-second&&bbox=-144,4,-45,61&prodFormats=ArcGrid&prodExtents=1%20x%201%20degree&outputFormat=csv) [45,61&prodFormats=ArcGrid&prodExtents=1%20x%201%20degree&outputFormat=csv](https://tnmaccess.nationalmap.gov/api/v1/products?datasets=National%20Elevation%20Dataset%20(NED)%201%20arc-second&&bbox=-144,4,-45,61&prodFormats=ArcGrid&prodExtents=1%20x%201%20degree&outputFormat=csv)

Find all the US Topo Maps Published in August 2015:

[https://tnmaccess.nationalmap.gov/api/v1/products?datasets=US+Topo&dateType=Publication&start=2015-](https://tnmaccess.nationalmap.gov/api/v1/products?datasets=US+Topo&dateType=Publication&start=2015-08-01&end=2015-08-31) [08-01&end=2015-08-31](https://tnmaccess.nationalmap.gov/api/v1/products?datasets=US+Topo&dateType=Publication&start=2015-08-01&end=2015-08-31)

Find all the NED 1/3 arc-second products in IMG format that intersect HUC4 = 1018 using version=2 and max = 40 products:

[https://tnmaccess.nationalmap.gov/api/v1/products?datasets=National%20Elevation%20Dataset%20\(NED\)%201/](https://tnmaccess.nationalmap.gov/api/v1/products?datasets=National%20Elevation%20Dataset%20(NED)%201/3%20arc-second&polyCode=1018&polyType=huc4&max=40) [3%20arc-second&polyCode=1018&polyType=huc4&max=40](https://tnmaccess.nationalmap.gov/api/v1/products?datasets=National%20Elevation%20Dataset%20(NED)%201/3%20arc-second&polyCode=1018&polyType=huc4&max=40)

Find all the NED 1/3 arc-second products in IMG format that intersect a bounding box using version=2 and max  $= 400$  products:

[https://tnmaccess.nationalmap.gov/api/v1/products?bbox=144,4,-](https://tnmaccess.nationalmap.gov/api/v1/products?bbox=144,4,-45,61&datasets=National+Elevation+Dataset+(NED)+1/3+arc-second&prodFormats=IMG&max=400) [45,61&datasets=National+Elevation+Dataset+\(NED\)+1/3+arc-second&prodFormats=IMG&max=400](https://tnmaccess.nationalmap.gov/api/v1/products?bbox=144,4,-45,61&datasets=National+Elevation+Dataset+(NED)+1/3+arc-second&prodFormats=IMG&max=400)

You will get zero results because there are no image formats, remove prodFormats and results are returned:

[https://tnmaccess.nationalmap.gov/api/v1/products?bbox=144,4,-](https://tnmaccess.nationalmap.gov/api/v1/products?bbox=144,4,-45,61&datasets=National+Elevation+Dataset+(NED)+1/3+arc-second&max=400) [45,61&datasets=National+Elevation+Dataset+\(NED\)+1/3+arc-second&max=400](https://tnmaccess.nationalmap.gov/api/v1/products?bbox=144,4,-45,61&datasets=National+Elevation+Dataset+(NED)+1/3+arc-second&max=400)

### Retrieving a List of Datasets

Because Datasets represent the primary filter of available products the API exposes a queryable list that can be filtered by text, bbox and dataset code.

The primary query method used to obtain dataset results is:

[https://tnmaccess.nationalmap.gov/api/v1/datasets?](https://tnmaccess.nationalmap.gov/api/v1/datasets)

Without additional parameters, this method returns all the available datasets represented in The National Map.

The following table summarizes the parameters available to limit the results:

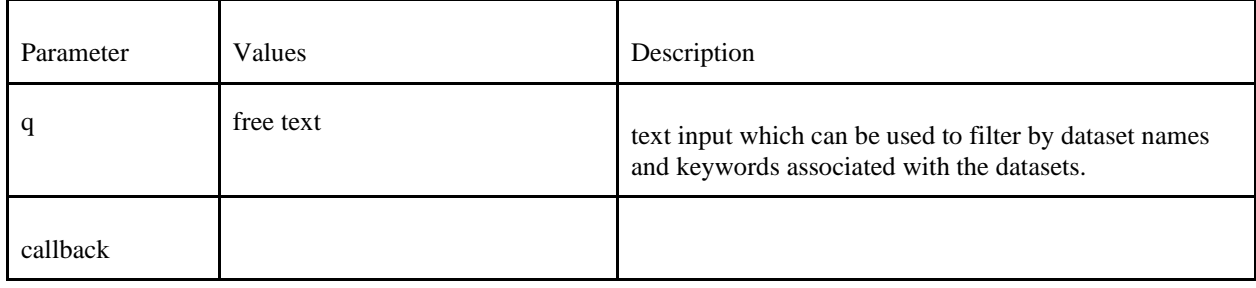

The response to a Datasets query has an 'extentsFormats' array that provides specific formats for each extent. The 'sbDatasetTag' value returned for each dataset may be used to filter the product query. The query below returns a response similar to the following:

<https://tnmaccess.nationalmap.gov/api/v1/datasets?>

```
[ 
          { 
                        title: "Boundaries - National Boundary Dataset", sbDatasetTag: 
                        "National Boundary Dataset (NBD)", id: 
                        "4f70b219e4b058caae3f8e19", internalId: "nbd", isData:
                        true, isAvailabilityLayer: false, availabilityLayerUrl: "", 
                                 description: "Boundaries data or governmental units represent major civil areas including states, counties, Federal, and 
                        Native American lands, and incorporated places such as cities and towns. These data are useful for understanding the extent of 
                        jurisdictional or administrative areas for a wide range of applications, including managing resources, responding to natural 
                        disasters, or recreational activities such as hiking and backpacking.", rank: 3,
                                 refreshCycle: "As Needed", publicationDate: "", 
                                      metaUrl: "http://nationalmap.gov/boundaries.html", 
                                 dataGovUrl: "http://catalog.data.gov/dataset/da0f0999-7ce3-4c70-8b44-a901ec4e33ee", infoUrl: 
                        "https://www.sciencebase.gov/catalog/item/4f70b219e4b058caae3f8e19", thumbnailUrl: 
                         "http://thorf5.er.usgs.gov/ngtoc/metadata/waf/collections/boundaries_thumbnail.jpg", 
                                auxUrl: "", 
                                 auxUrlLabel: "", 
                                 formats: 
                              [ 
                               "FileGDB 10.1", 
                               "Shapefile"
                              ], 
                                extents: 
                              \lceil"National", 
                                 "State" 
                                ], 
                                 extentsFormats: 
                              { 
                                        National:
```

```
[ 
       "FileGDB 10.1"
      ], 
       State: 
      \lceil"FileGDB 10.1", 
       "Shapefile"
      \begin{array}{c} \hline \end{array}}, 
tags: { }, NumOfProducts: 117, 
      AvgSize: 38063593, 
      TotalSize: 4453440495, 
        LastCreatedDate: "Jul 18, 2016", 
        LastPublishedDate: "Aug 17, 2016", 
        LastUpdatedDate: "Aug 18, 2016"
```
},

… repeated for each dataset ...

]

# Retrieving a List of Notifications

The primary query method used to obtain notification results is:

[https://tnmaccess.nationalmap.gov/api/v1/notifications?](https://tnmaccess.nationalmap.gov/api/v1/notifications)

Without additional parameters, this method returns all the available notifications pertaining to The National Map.

The following table summarizes the parameters available to limit the results:

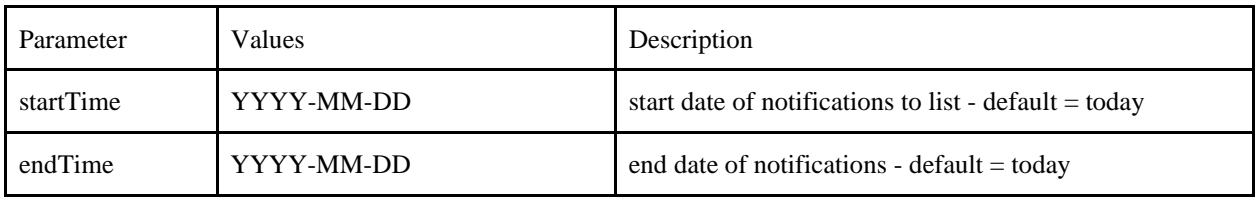

The query below returns a response like the following:

[https://tnmaccess.nationalmap.gov/api/v1/notifications?](https://tnmaccess.nationalmap.gov/api/v1/notifications)

[ { "startTime": "2020-12-16 00:00:00", "endTime": "2021-02-02 00:00:00", "title": "Lidar Data", "body": "<p>Latest project areas with lidar data are viewable <a href=\"https://www.usgs.gov/core-science-systems/ngp/3dep/3dep-errata\" target=\"\_blank\" rel=\"noopener noreferrer\">here</a>.</p>", "id": "1" }, { "startTime": "2020-02-01 00:00:00", "endTime": "2021-04-01 00:00:00", "title": "The National Map - Applications", "body": "<p>The National Map's applications are now hosted at <a href=\"https://apps.nationalmap.gov\" target=\"\_blank\" rel=\"noopener noreferrer\">apps.nationalmap.gov</a>. To help facilitate this transition, traffic to viewer.nationalmap.gov is automatically redirecting to the new application URLs. We encourage you to update any bookmarks you have for viewer.nationalmap.gov URLs so you can access these applications without relying on the redirects now in place. Please contact the TNM Help Desk at tnm\_help@usgs.gov if you have any questions.</p>", "id": "2" }, { "startTime": "2021-04-01 00:00:00", "endTime": "2021-04-01 00:00:00", "title": "The National Map - Known Issues", "body": "<p>Due to an ongoing inventory system transition, you may experience some DEM products not being available in your search results. We are aware of the issue, and are working to resolve it as quickly as possible. </p>>/p>",

 "id": "3" } ]

## Retrieving a List of Services

The query below returns a response similar to the following:

[https://tnmaccess.nationalmap.gov/api/v1/map\\_services?](https://tnmaccess.nationalmap.gov/api/v1/map_services?)

 { serviceType:"ArcGIS", displayName:"3DEP Elevation", serviceLink: "https://elevation.nationalmap.gov/arcgis/rest/services/3DEPElevation/ImageServer", tiled: false, wmsUrl: "https://elevation.nationalmap.gov/arcgis/services/3DEPElevation/ImageServer/WMSServer?request=GetCapabiliti es&service=WMS", wfsUrl: "", spatialRef: "102100 (3857)", minScale: 0.0, maxScale: 0.0, erviceListCategory: "Theme Overlays (NHD, Names, Elevation, Transportation\u2026)", rank: 999, refreshCycle: "Irregular", publicationDate: "2018-06-18", thumbnailUrl: "https://elevation.nationalmap.gov/arcgis/rest/services/3DEPElevation/ImageServer/info/thumbnail", isDeprecated: false, deprecationNotice: ""

},

[

… repeated for each service ...

 $\overline{\phantom{a}}$